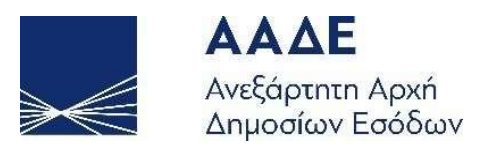

# Οδηγίες για τη χρήση της Εφαρμογής «Αποζημίωση Ειδικού Σκοπού 3»

# myBusinessSupport

Αθήνα, 20/8/2020

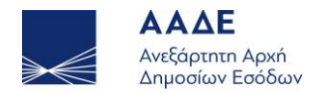

Περιεχόμενα

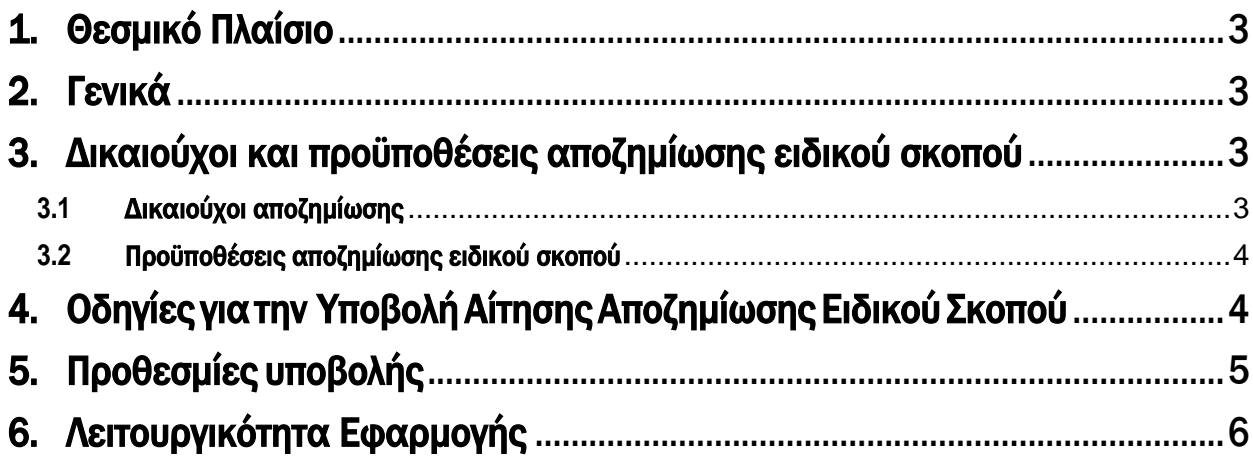

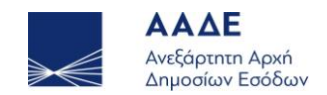

# <span id="page-2-0"></span>1. Θεσμικό Πλαίσιο

- ΠΝΠ 20.3.2020 (Α' 68), «Κατεπείγοντα μέτρα για την αντιμετώπιση των συνεπειών του κινδύνου διασποράς του κορωνοϊού COVID-19, τη στήριξη της κοινωνίας και της επιχειρηματικότητας και τη διασφάλιση της ομαλής λειτουργίας της αγοράς καιτης δημόσιας διοίκησης» (η οποία κυρώθηκε με το άρθρο 1 του ν. 4683/2020, Α' 83) όπως ισχύει.
- ΚΥΑ ΓΔΟΥ 199/19.8.2020(Β' 3460), «Αποζημίωση ειδικού σκοπού για την ενίσχυση επιχειρήσεων λόγω της εμφάνισης και διάδοσης του κορωνοϊού COVID-19, για τον μήνα Ιούνιο 2020»

# <span id="page-2-1"></span>2. Γενικά

Διαδρομή εισόδου στην εφαρμογή μέσω του Διδακτικού τόπου της Α.Α.Δ.Ε.

- Αρχική Σελίδα// myBusinessSupport
- URL<https://www.aade.gr/mybusinesssupport>

Η πλατφόρμα προσφέρεται ως εφαρμογή του Ο.Π.Σ. TAXISnet της Α.Α.Δ.Ε.

Η είσοδος σε αυτήν διενεργείται με τη χρήση των κωδικών του TAXISnet.

Προκειμένου να υποβάλετε αίτηση για την αποζημίωση ειδικού σκοπού 3 εισέρχεστε στην πλατφόρμα myBusinessSupport, επιλέγετε «Οι Εφαρμογές μου» και μετά «Αποζημίωση ειδικού σκοπού 3» και εισέρχεστε στην εφαρμογή.

Η αποζημίωση ειδικού χορηγείται με βάση την αριθ. C(2020) 1863 /19.03.2020 Ανακοίνωση της Ευρωπαϊκής Επιτροπής (ΕΕ) «Προσωρινό πλαίσιο για τη λήψη μέτρων κρατικής ενίσχυσης με σκοπό να στηριχθεί η οικονομία κατά τη διάρκεια της τρέχουσας έξαρσης της νόσου COVID-19» όπως έχει τροποποιηθεί και ισχύει και ειδικότερα το Τμήμα 3.10 αυτής.

Η αποζημίωση ειδικού σκοπού είναι ύψους <sup>534</sup> ευρώ ή 300 ευρώ. Πιο συγκεκριμένα

- ≮ Αποζημίωση ειδικού σκοπού *534 ευρώ* θα λάβουν οι δικαιούχοι της περίπτωσης α του άρθρου 2 της ΚΥΑ ΓΔΟΥ 199/19.8.2020 των οποίων ο κύριος ενεργός ΚΑΔ στις 20.3.2020 ή ο δευτερεύων ΚΑΔ με τα μεγαλύτερα ακαθάριστα έσοδα στη δήλωση φορολογίας εισοδήματος 2018 συμπεριλαμβάνεται στο Παράρτημα Ιτης ΚΥΑ ΓΔΟΥ 199/19.8.2020.
- ≮ Αποζημίωση ειδικού σκοπού *300 ευρώ* θα λάβουν οι δικαιούχοι της περίπτωσης β του άρθρου 2 της ΚΥΑ ΓΔΟΥ 199/19.8.2020 των οποίων ο κύριος ενεργός ΚΑΔ στις 20.3.2020 ή ο δευτερεύων ΚΑΔ με τα μεγαλύτερα ακαθάριστα έσοδα στη δήλωση φορολογίας εισοδήματος 2018 συμπεριλαμβάνεται στο Παράρτημα ΙΙ της ΚΥΑ ΓΔΟΥ 199/19.8.2020.

# <span id="page-2-2"></span>3. Δικαιούχοι και προϋποθέσεις αποζημίωσης ειδικού σκοπού

### <span id="page-2-3"></span>**3.1** Δικαιούχοι αποζημίωσης

Δικαιούστε την αποζημίωση, εφόσον είστε:

- ελεύθεροι επαγγελματίες ή αυτοαπασχολούμενοι
- ιδιοκτήτες ατομικών επιχειρήσεων,

3

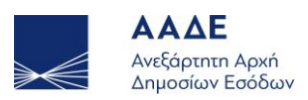

 επιχείρηση με τη μορφή ομόρρυθμης, ετερόρρυθμης εταιρείας, εταιρείας περιορισμένης ευθύνης ή ιδιωτικής κεφαλαιουχικής (ΙΚΕ), με μέχρι και είκοσι (20) εργαζόμενους ή χωρίς καθόλου εργαζομένους,

 κοινωνία αστικού ή κληρονομικού δικαίου κερδοσκοπικού χαρακτήρα (εξαιρούνται οι κοινωνίες κληρονόμων εταίρων ΕΠΕ

έχετεέδρα ή μόνιμη εγκατάσταση στην Ελλάδα και

 ενεργό στις 20.03.2020 Κωδικό Αριθμό Δραστηριότητας (ΚΑΔ) έναν από τους αναγραφόμενους στους πίνακες (Ι ή ΙΙ) της ΚΥΑ ΓΔΟΥ 199/19.8.2020, είτε ως κύριο ή ως δευτερεύοντα του οποίου τα ακαθάριστα έσοδα, όπως αυτά προκύπτουν από την αρχική δήλωση φόρου εισοδήματος φορολογικού έτους 2018, είναι μεγαλύτερα από τα ακαθάριστα έσοδα που αντιστοιχούν στον κύριο ΚΑΔ στις 20.03.2020.

#### <span id="page-3-0"></span>**3.2** Προϋποθέσεις αποζημίωσης ειδικού σκοπού

Η αποζημίωση ειδικού σκοπού καταβάλλεται υπό τις ακόλουθες προϋποθέσεις, οι οποίες πρέπει να πληρούνται σωρευτικά:

- έχετε υποβάλει μέχρι και τις 20.3.2020 δήλωση φορολογίας εισοδήματος του φορολογικού έτους 2018, με ποσό ακαθαρίστων εσόδων (κωδ. 047 της δήλωσης Ε3) μεγαλύτερο του μηδενός. (εξαίρεση όσοι έχουν κάνει έναρξη εργασιών μετά την 1.10.2018).
- έχετε υποβάλλει μέχρι και τις 19.08.2020, όλες τις δηλώσεις ΦΠΑ, που είχατε την υποχρέωση υποβολής, για τις φορολογικές περιόδους από 1.1.2018 μέχρι και τις 30.6.2020.
- δεν είστε σε αδράνεια από 1.4.2019 και μετά, σύμφωνα με τους όρους της ΚΥΑ ΓΔΟΥ 199/19.8.2020.
- είστε επιχείρηση που πραγματοποιεί απαλλασσόμενες από το ΦΠΑ πράξεις (εκροές) και έχετε τροποποιήσει τις δηλώσεις σας, κατά το χρόνο υποβολής της αίτησης, σύμφωνα με τους όρους της ΓΔΟΥ 199/19.8.2020.
- δεν έχει ανασταλεί η χρήση του ΑΦΜ για τη διενέργεια ενδοκοινοτικών συναλλαγών.

# <span id="page-3-1"></span>4. Οδηγίες για την Υποβολή Αίτησης Αποζημίωσης Ειδικού Σκοπού

Η αίτηση περιλαμβάνει όλα τα απαραίτητα στοιχεία για τον έλεγχο των δικαιούχων και της πλήρωσης των προϋποθέσεων και επέχει θέση υπεύθυνης δήλωσης του ν. 1599/1986, με την οποία δηλώνεται ότι ο αιτών δικαιούται την αποζημίωση ειδικού σκοπού σύμφωνα με τους όρους και τις προϋποθέσεις της ΚΥΑ ΓΔΟΥ 199/19.8.2020.

Η αποζημίωση ειδικού σκοπού καταβάλλεται στον τραπεζικό λογαριασμό ΙΒΑΝ της δικαιούχου επιχείρησης που δηλώνεται στην Προσωποποιημένη Πληροφόρηση του TAXISnet της ΑΑΔΕ.

Προκειμένου να υποβληθεί αίτηση για την αποζημίωσης πρέπει να επιλέξετε:

- το αντίστοιχο τετραγωνίδιο της υπεύθυνης δήλωσης,
- το αντίστοιχο τετραγωνίδιο χορήγησης της αποζημίωσης ειδικού σκοπού
- το πεδίο «Υποβολή αίτησης».

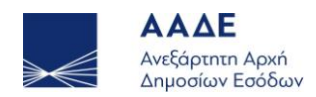

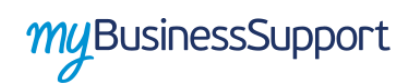

εισέλθετε εκ νέου στην εφαρμογή, να αναιρέσετε την επιλογή « Αιτούμαι τη χορήγηση αποζημίωσης ειδικού σκοπού» επιλέγοντας το σχετικό τετραγωνίδιο. Στην περίπτωση που εισέλθετε εκ νέου στην εφαρμογή εμφανίζεται το μήνυμα: «Στις […] ανακαλέσατε την αίτηση χορήγησης αποζημίωσης ειδικού σκοπού»

# <span id="page-4-0"></span>5. Προθεσμίες υποβολής

Η αίτηση για τη χορήγηση της αποζημίωσης υποβάλλεται ηλεκτρονικά μέχρι και τις 31.08.2020.

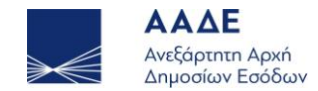

# 6. Λειτουργικότητα Εφαρμογής

Η σελίδα της εφαρμογής στο διαδικτυακό τόπο της Α.Α.Δ.Ε. είναι η παρακάτω. Για την είσοδο ο ενδιαφερόμενος επιλέγει«Οι εφαρμογές μου»

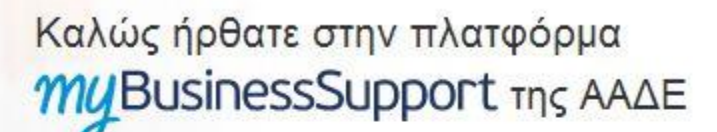

<span id="page-5-0"></span>Το myBusinessSupport sival η πλατφόρμα της ΑΑΔΕ για την αποτύπωση και την παρακολούθηση των κρίσιμων οικονομικών μεγεθών των επιχειρήσεων που συνθέτουν το προφίλ τους.

Η πλατφόρμα δημιουργήθηκε για να υποστηρίζει την υποδοχή αιτήσεων και πληροφοριών για οικονομικές ενισχύσεις και αποζημιώσεις που χορηγούνται σε επιχειρήσεις μέσα από το σύστημα TAXISnet της ΑΑΔΕ, για την αντιμετώπιση των συνεπειών της πανδημίας του κορωνοϊού.

Στην πλατφόρμα δημιουργούνται δύο ομάδες εφαρμογών.

Στην πρώτη, με τίτλο «Τα Έσοδά μου», οι επιχειρήσεις δηλώνουν στοιχεία εσόδων και εξόδων για τους σκοπούς εφαρμογής της Επιστρεπτέας Προκαταβολής, καθώς του Μηχανισμού ΣΥΝ-ΕΡΓΑΣΙΑ του πληροφοριακού συστήματος ΕΡΓΑΝΗ.

Στη δεύτερη, με τίτλο «Οι Εφαρμογές μού», βρίσκονται όλες οι εφαρμογές που έχουν αναπτυχθεί και αναπτύσσονται για την υποβολή αιτήσεων χορήγησης ενισχύσεων πρός τις επιχειρήσεις, για τις οποίες έχει αρμοδιότητα η ΑΑΔΕ (Επιστρεπτέα Προκαταβολή, Αποζημιώσεις Ειδικού Σκοπού, Κομιστές Αξιογράφων), καθώς και οι εφαρμογές για την υποβολή αιτημάτων επανεξέτασης σχετικά με τις αιτήσεις αυτές.

Τα Έσοδά μου

Οι Εφαρμογές μου

6

**Εικόνα 1: Σελίδα της εφαρμογής στον διαδικτυακό τόπο της ΑΑΔΕ**

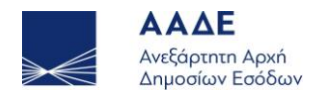

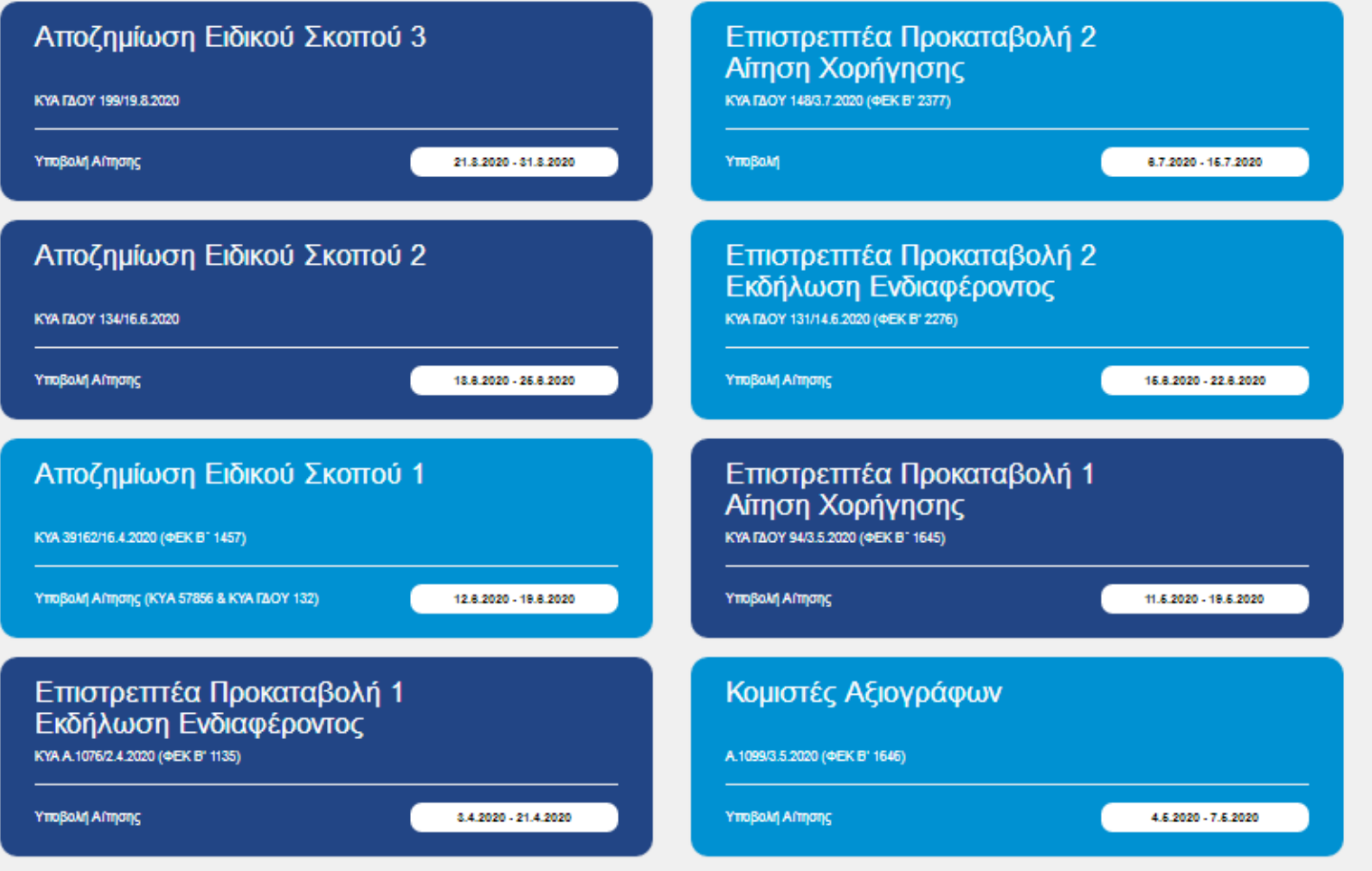

7

**Εικόνα 2 : Οθόνη εφαρμογών**

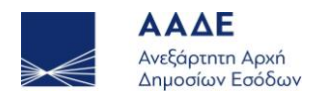

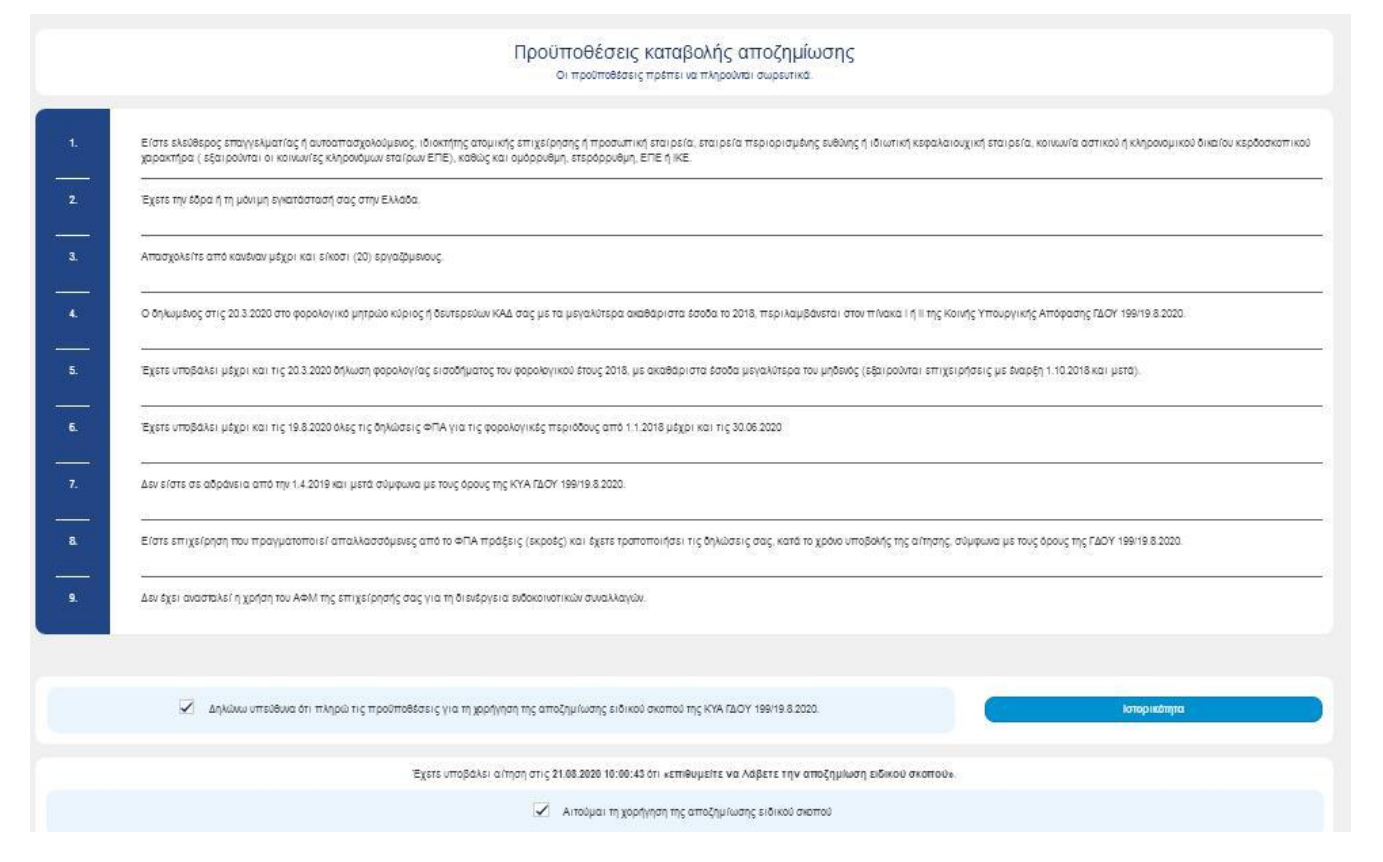

#### **Εικόνα 3 Οθόνη αίτησης**

Στην οθόνη αυτή εμφανίζονται:

- 1. Στον Πίνακα με τίτλο «Στοιχεία Μητρώου» προσυμπληρωμένα τα στοιχεία μητρώου της επιχείρησης, όπως αυτά τηρούνται στην ΑΑΔΕ.
- 2. Οι προϋποθέσεις καταβολής της αποζημίωσης.
- 3. Η υπεύθυνη δήλωση που πρέπει να υποβάλει ο δικαιούχος επιλέγοντας το αντίστοιχο τετραγωνίδιο: «Δηλώνω υπεύθυνα ότι πληρώ όλες τις προϋποθέσεις της ΚΥΑ ΓΔΟΥ 199/19.8.2020 για τη χορήγηση της αποζημίωσης ειδικού σκοπού».
- 4. Το πεδίο «Αιτούμαι τη χορήγηση αποζημίωσης ειδικού σκοπού», το οποίο επιλέγεται κλικάροντας το αντίστοιχο τετραγωνίδιο.
- 5. Το πεδίο «Υποβολή αίτησης» το οποίο επιλέγεται για να ολοκληρωθεί η αίτηση.
- 6. Το πεδίο «Ιστορικότητα» στο οποίο εμφανίζεται το ιστορικό της αίτησης.
- 7. Στα αριστερά της οθόνης κάθετο μενού με τίτλο IBAN στο TAXISnet.

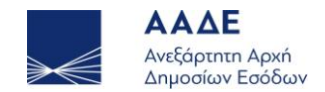

Προκειμένου να υποβάλετε αίτηση αποζημίωσης ειδικού σκοπού επιλέγετε το τετραγωνίδιο της υπεύθυνης δήλωσης, στη συνέχεια το τετραγωνίδιο της αίτησης και τέλος το πεδίο υποβολής αίτησης.

9

Από το πεδίο «Ιστορικότητα» μπορείτε να ελέγξετε την κατάσταση της αίτησης χορήγησης.

Σε περίπτωση που επιθυμείτε την ανάκληση της αίτησης πρέπει να επιλέξετε το τετραγωνίδιο στο πεδίο «Αιτούμαι τη χορήγηση αποζημίωσης ειδικού σκοπού» και επιλέγετε το πεδίο «Υποβολή αίτησης»

Σε περίπτωση επιτυχούς καταχώρησης της αίτησης εμφανίζεται το παρακάτω μήνυμα

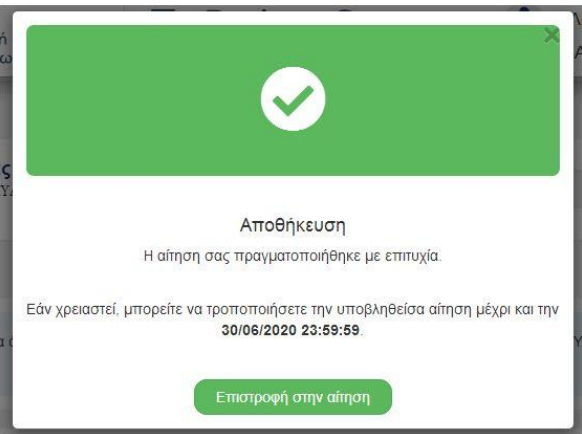

**Εικόνα 3 :Οθόνη ενημέρωσης για την επιτυχή αποθήκευση της αίτησης**

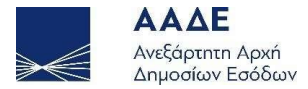